#### Quantin Pierre- Marie 1SIO

#### **DHCP/LAMP**

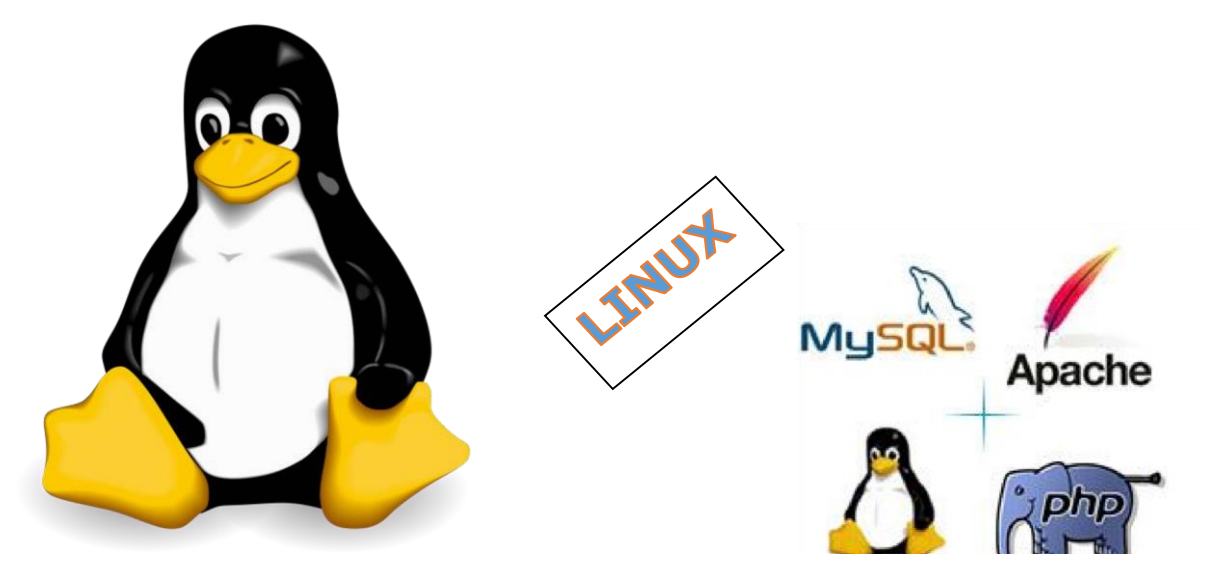

#### Présentation :

LAMP est un acronyme désignant un ensemble de logiciels libres permettant de construire des serveurs de sites web. Nous avons donc une machine sur Linux, un serveur web Apache, une base de donnée MySQL et un langage de script Php.

#### Objectif :

Installer un serveur LAMP avec une sécurisation pour les utilisateurs sur leurs espaces personnel et un serveur DHCP.

#### Pré requis :

- → Un Ordinateurs sur Linux (ici, on utilisera la Debian 8.2).
- $\rightarrow$  Avoir une connexion internet.

#### Sommaire :

- I. Commandes utiles sur Linux (Page 2)
- II. Installer une solution LAMP (Page 4)
- III. Installer une sécurisation pour l'accès à l'espace perso d'un utilisateur. (Page 6)
- IV. Installer le service DHCP sur Linux. (Page 8)

I. Commandes utiles sur Linux.

- Savoir l'adressage IP de la machine : ifconfig

```
oot@debianSI5:~# ifconfig'
         Link encap:Ethernet HWaddr 08:00:27:3d:9b:50
ethO
          inet adr:192.168.1.211    Bcast:192.168.1.255    Masque:255.255.255.0
```
- Configurer l'adressage IP : nano /etc/network/interfaces :

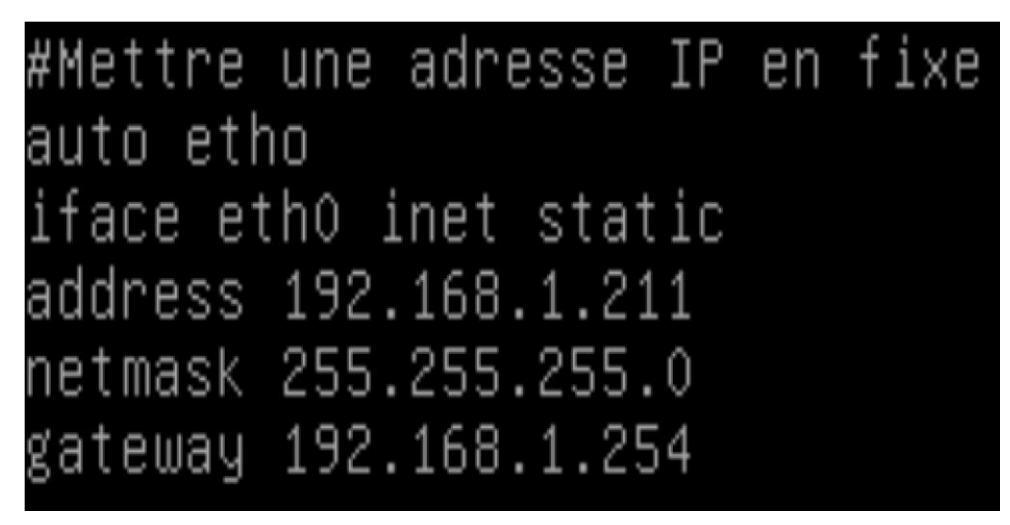

- Pour activer/désactiver l'interface réseau :

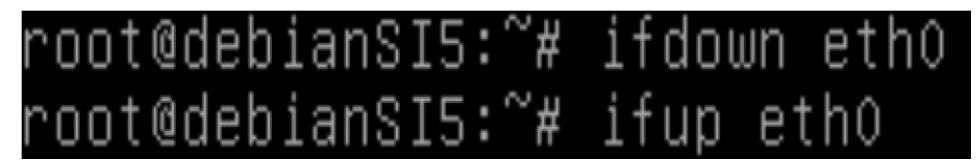

- Savoir l'état du service apache 2 :

# oot@debianSI5:~# service apache2 status pache2 is running (pid 1977).

- Pour le démarrer ou le stop, on utilise la commande : *service apache2 start/stop* 

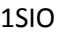

- Modifier les pages html : *cd /var/www* puis éditer avec *nano* suivi du nom finissant par .html (extension)

$$
\leftarrow \rightarrow \text{C} \quad \textcolor{red}{\text{a}} \quad \textcolor{blue}{192.168.1.211}
$$

# It works!

This is the default web page for this server.

The web server software is running but no content has been added, yet.

## Service WEB de Pierre-Marie Quantin

## II. Installer une solution LAMP :

- L : Linux
- A : Apache2
- M : Mysql
- P : Php

On a déjà installé une distribution Linux et le service apache2. Place aux 2 autres services.

Ne pas oubliez de faire une mise à jour du Debian :

- *apt-get update* 

Pour installer mysql, il suffit d'installer le paquet mysql :

## - *apt-get install mysql-server*

Pour installer php, il suffit d'installer le paquet php5 :

- *apt-get install php5* 

Maintenant, on peut créer une page php dans le */var/www*

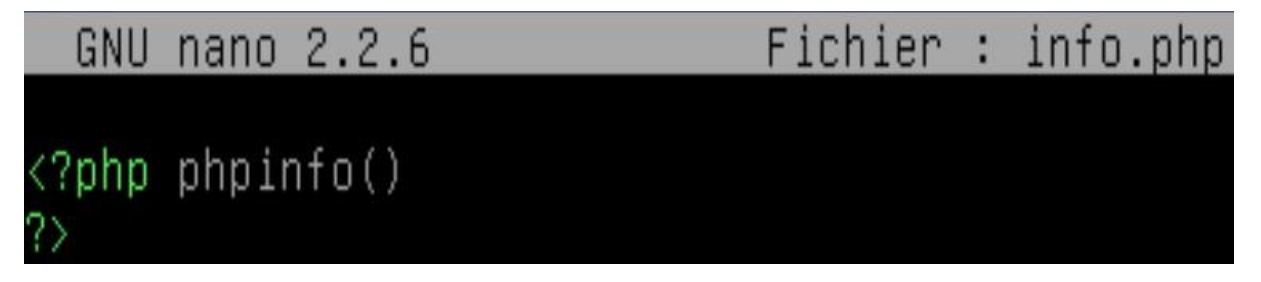

Puis la tester dans un navigateur :

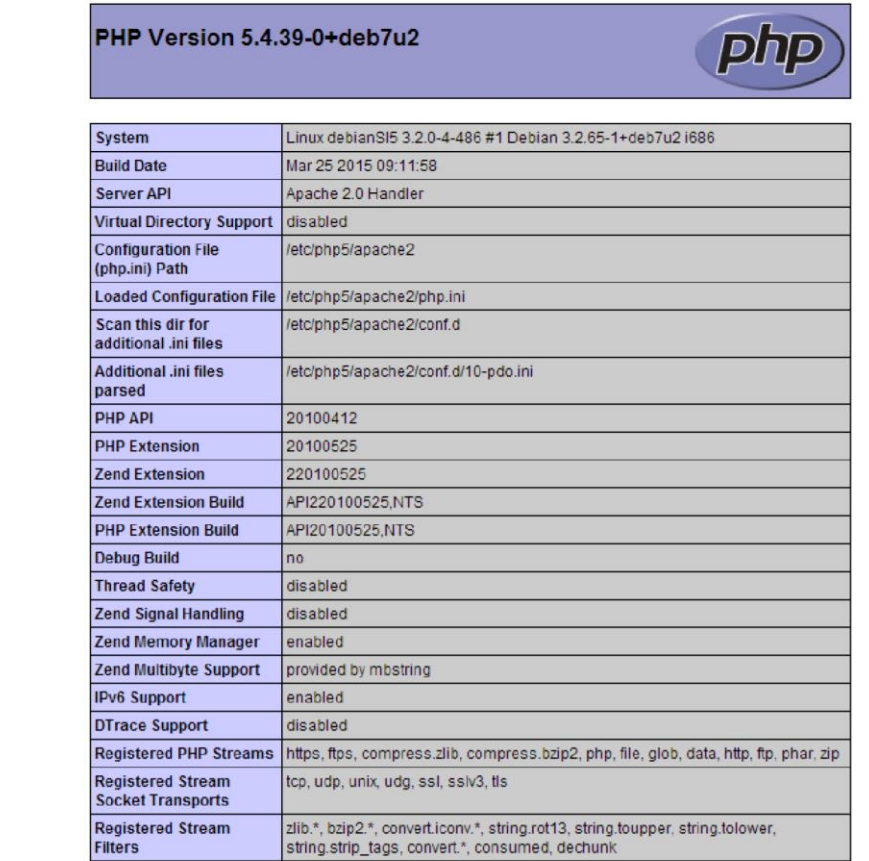

This program makes use of the Zend Scripting Language Engine:<br>Zend Engine v2.4.0, Copyright (c) 1998-2014 Zend Technologies

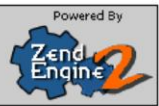

III. Installer une sécurisation pour l'accès à l'espace perso d'un utilisateur.

Il faut d'abord créer le répertoire *public\_html* dans le home de l'utilisateur.

# root@debianSI5:/home/pm# mkdir public\_html

Puis faire ceci en donnant un mot de passe qui sera crypté dans le fichier .privpasswd:

root@debianSI5:/home/pm/public\_html# htpasswd –c .privpasswd pm New password: Re-type new password: Adding password for user pm

Maintenant l'espace perso est créé, il faut le sécuriser en créer un fichier caché .htaccess

Fichier : .htaccess GNU nano 2.2.6

AuthType Basic AuthName "Bonjour, veuillez vous connecter" AuthUserFile /home/pm/public\_html/.privpasswd Require valid-user

Puis taper cette commande très importante :

# <sub>Quantin Pierre-Marie</sub><br>۱۹۱۳ - ۲۵۵۲ Dep ianSIS:/home/pm# a2enmod userdir nabling module userdir.

### Enfin, redémarrer le service apache2 :

#### root@debianSI5:/ home/pm# service apache2 restart

# Pour tester, on accède à l'espace perso et une authentification est demander :

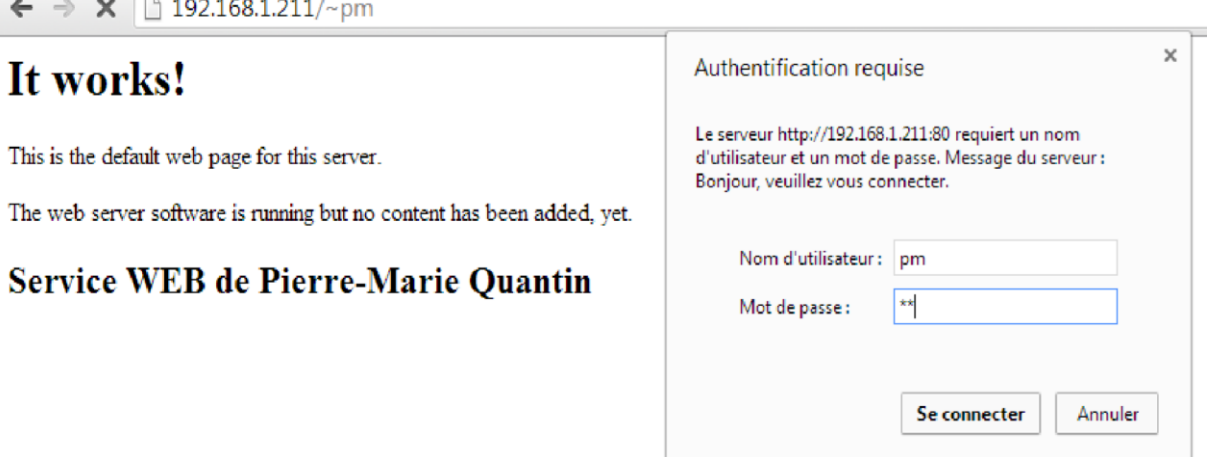

# Et on arrive à notre espace perso privé sécurisé :

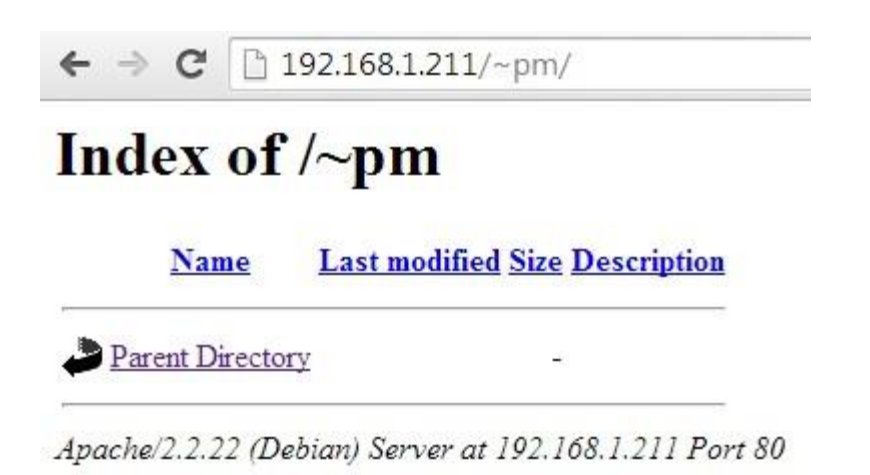

Si on veut mettre des pages html dans l'annexe, il faut etre place dans le public\_html

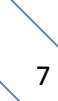

IV. Installer le service DHCP sur Linux.

Pour installer le dhcp, il suffit d'installer le paquet isc-dhcp-server :

- *apt-get update* (pour mettre à jour les paquets)
- *apt-get install isc-dhcp-server*

Il faut configurer le fichier dhcpd.conf, on fait tape la commande puis on le configure :

# root@debianSI5:~# nano /etc/dhcp/dhcpd.conf

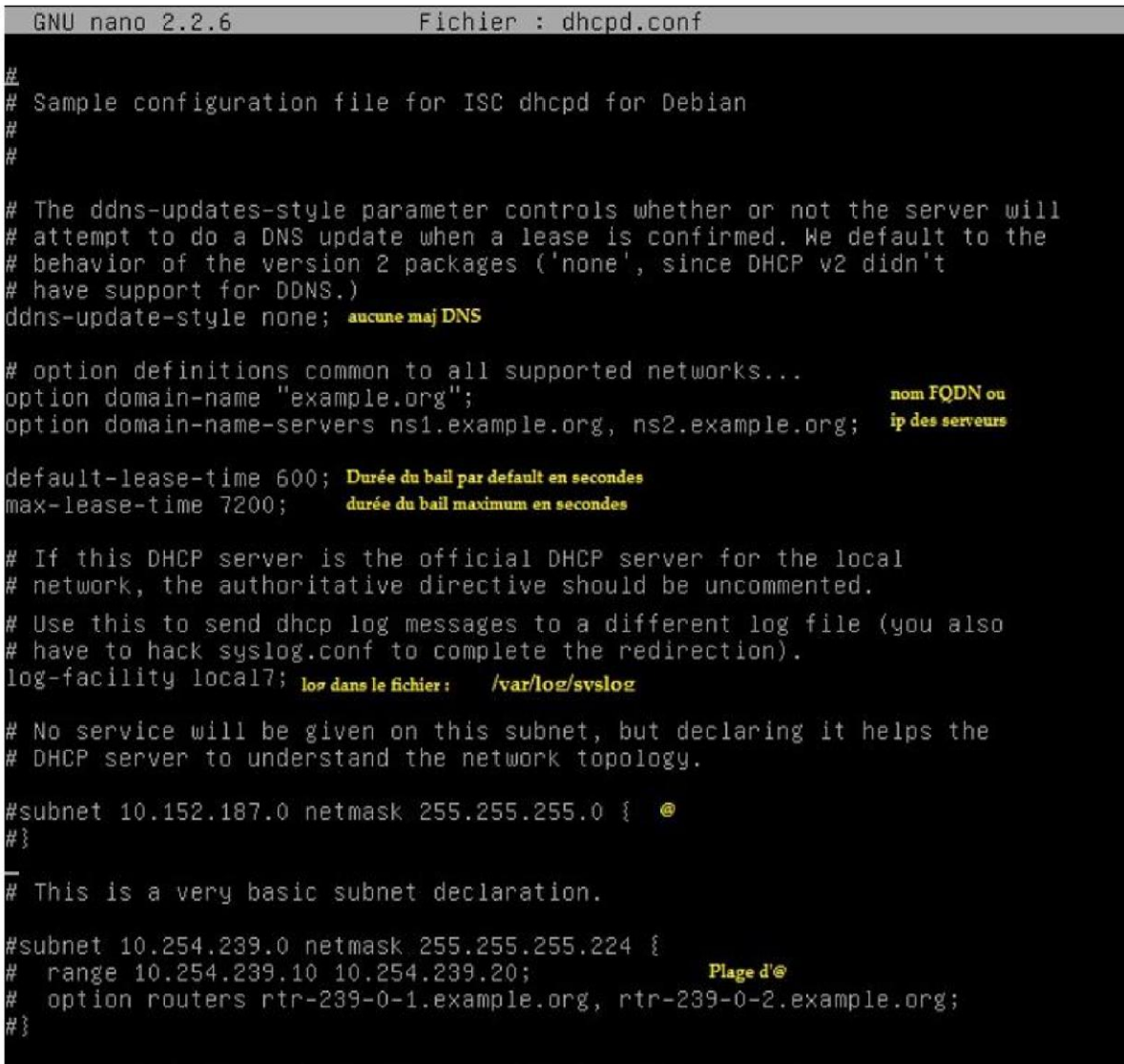

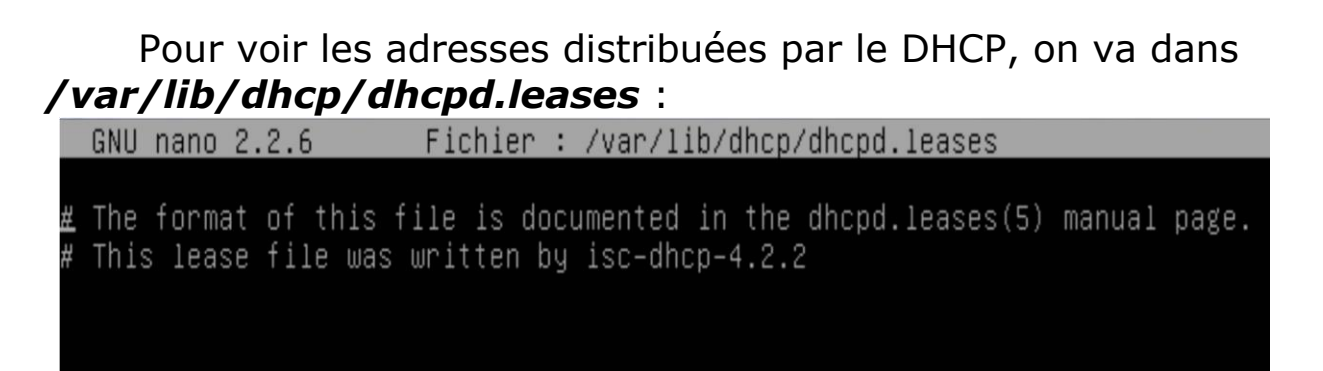

#### Enfin, dans */var/log/syslog*, on peut voir les 4 étapes du DHCP.

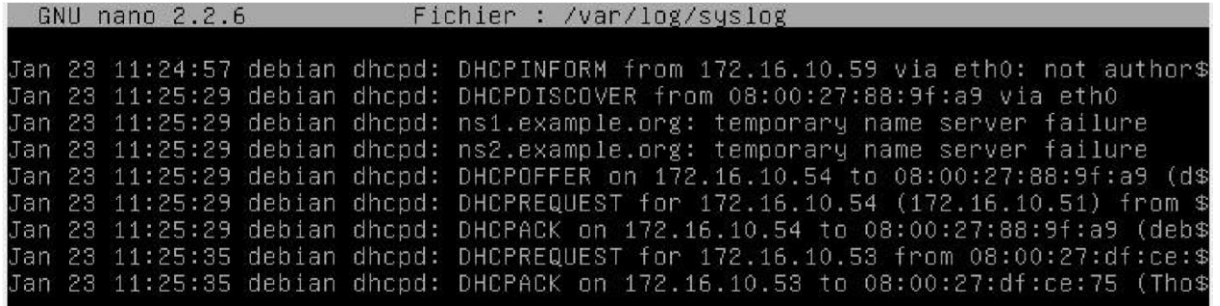

Quelques autres commandes utiles :

- *nano /etc/resolv.conf* 

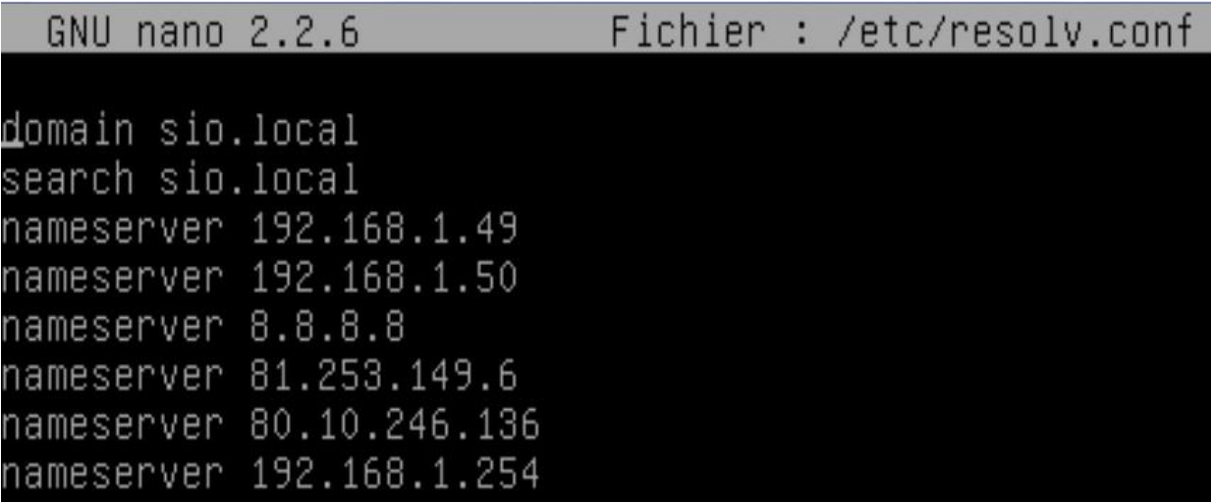

- *nslookup*, pour faire une recherche DNS